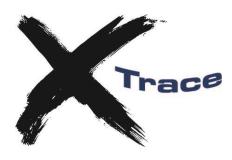

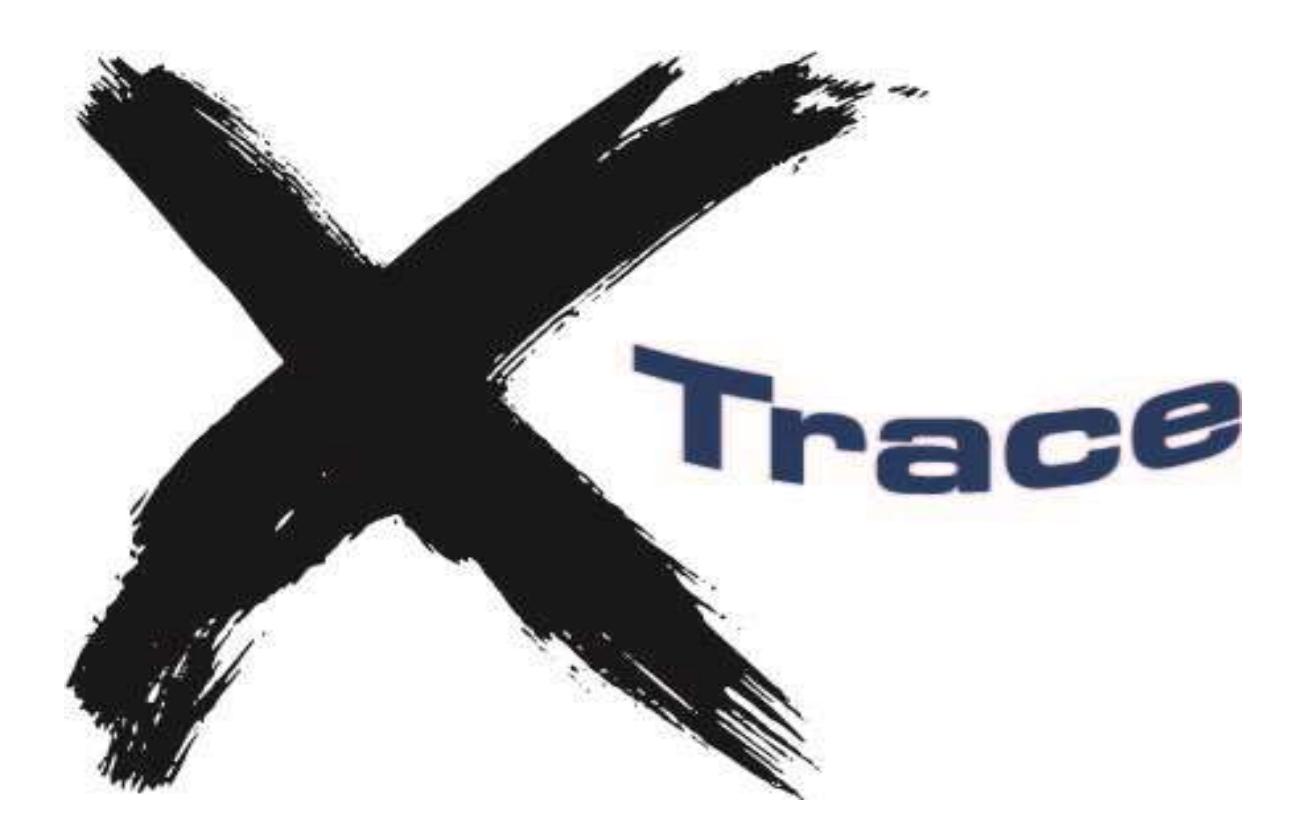

**xTrace Service and Host Installation Guide**

Version 2.5.7 Copyright Meisner IT 2008-2017

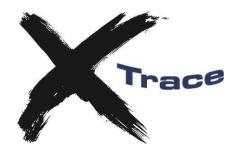

#### **Overview**

This chapter gives an overview of the components of xTrace. Each component is described in detail in the next chapter.

xTrace is a replacement for CA Gen's trace facility for z/OS and differs in a number of ways:

- xTrace is written in C and uses TCP/IP sockets for communication. This makes tracing available for all environments supported by CA Gen on z/OS (CICS, IMS and Batch)
- In xTrace, the trace monitor is detached from the application which makes tracing seamless across platforms

The xTrace installation consists of four components as shown in the figure below. The arrows show the direction requests are sent between each component.

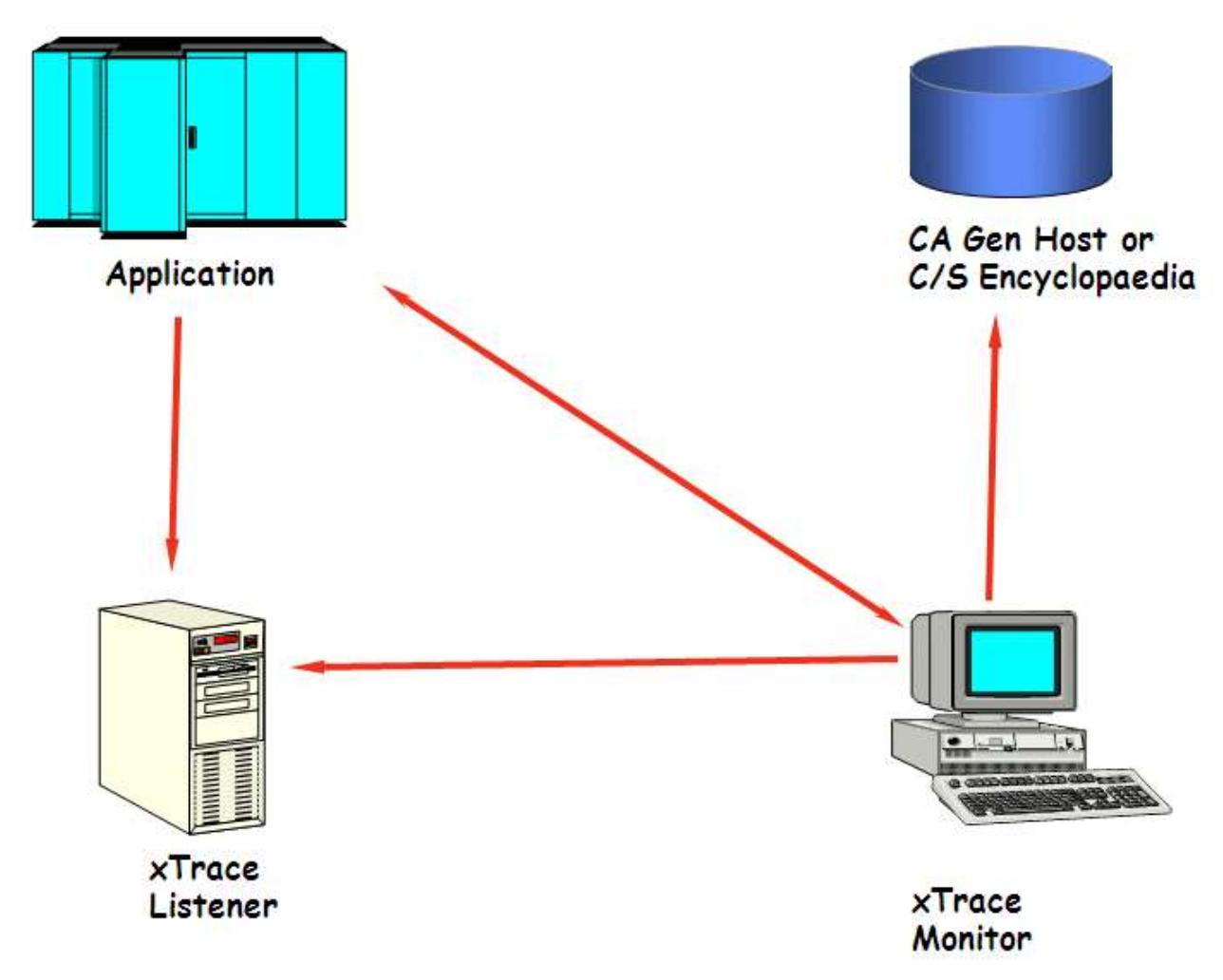

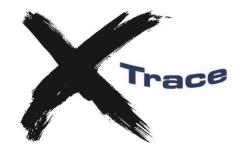

- The *xTrace listener* is a service running on a Windows server or z/OS Started Task. The listener controls all trace requests. The xTrace listener is also known as xTservice.
- The *xTrace monitor* is a GUI application running on the developer's Windows Workstation
- The *Encyclopedia* (Host or Client/Server) is accessed primarily for breakpoint definition. The Encyclopedia is accessed through ODBC direct from the developer's workstation. xTrace also uses a number of tables for storing user information. These are defined in the same database as the encyclopaedia.
- The xTrace part of the *Application program* is a replacement for the CA Gen trace runtime module TIRTRCE for z/OS generated applications.

### **Component responsibility**

#### *xTrace Listener*

The listener is the central controller of xTrace. It assigns tcp/ip port numbers for the monitor and the application and controls that each application is only traced by one monitor and that each monitor only traces one application at a time.

After accepting a connection from the monitor and the application, the listener will pass the tcp/ip address and port number of the application to the monitor and vice versa.

Parameters for the listener are defined in the xTservice.ini file on Windows or JCL(XTSVCINI) on the host.

### *xTrace Monitor*

The monitor is used by the developer to control the application in trace mode and to define breakpoints.

### *Application*

xTrace for z/OS is split into 2 modules:

- TIRTRCE is a replacement for the CA Gen TIRTRCE runtime module. It is statically linked into the application program.
- XTRACE performs all trace logic and is called dynamically from TIRTRCE

#### *Encyclopedia*

The encyclopedia is accessed through a series of database views giving the same "interface" on the CE and CSE.

Besides the encyclopedia views, xTrace uses a number of tables, primarily for storing breakpoint definitions.

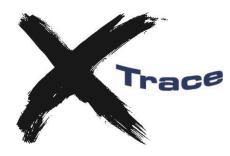

### **xTrace Installation**

### *Upgrading from a previous release*

If you are upgrading from xTrace 2.1.2 or earlier, please note that new versions of all four components (Listener Service, Host Software, Database Views & Monitor) are required.

If you are upgrading from xTrace 2.1.3, new versions of the Host Software, Database Views & Monitor are required but the Listener Service does not require updating.

If you are upgrading from xTrace 2.2.\* or above, new versions of the Host Software, Monitor and xTservice are required but the Database Views do not require updating.

If you are upgrading from xTrace 2.5.2 or above, new versions of the Monitor, XTRACE host runtime and xTrace post processor only are required.

If you are using the Windows xTservice, it is recommended that you install the xTservice Listener software in the same directory as the previous version. This will require you to first stop the xTservice windows service. You do not need to re-register the service.

It is recommended that you install the host software into a separate set of libraries (i.e. XTRACE.V257.\*). Note that you will need to ensure the new version of the XTRACE load module is used by both on-line and batch applications. Since this is a dynamically called module, the applications do not require re-installation.

### *Install xTrace Server Components*

If you are installing the Windows xTservice, copy xtsvcxxx.exe to the server that is going to run xTservice (where xxx is the xTrace version number, e.g. xtsvc257.exe). Alternatively you can run xtsvcxxx on your workstation to extract the z/OS software components.

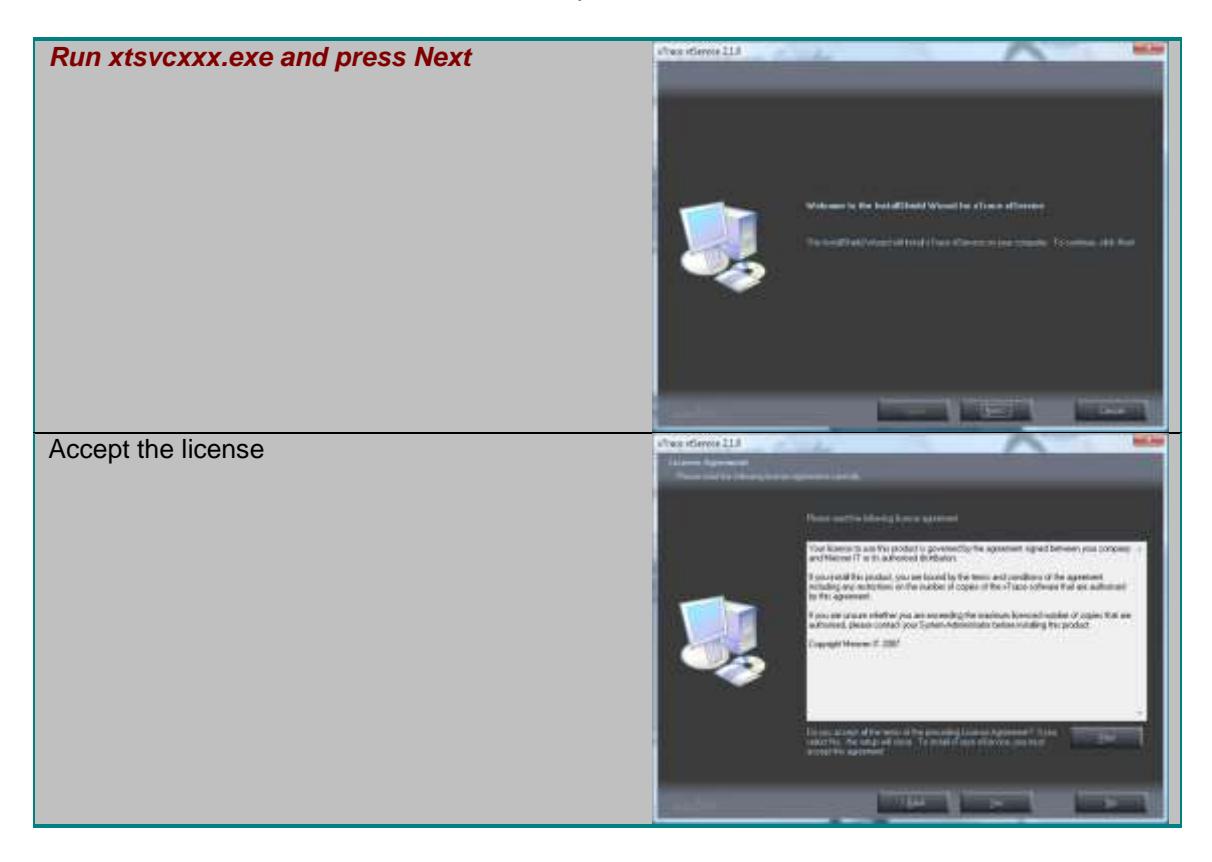

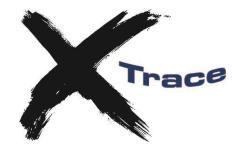

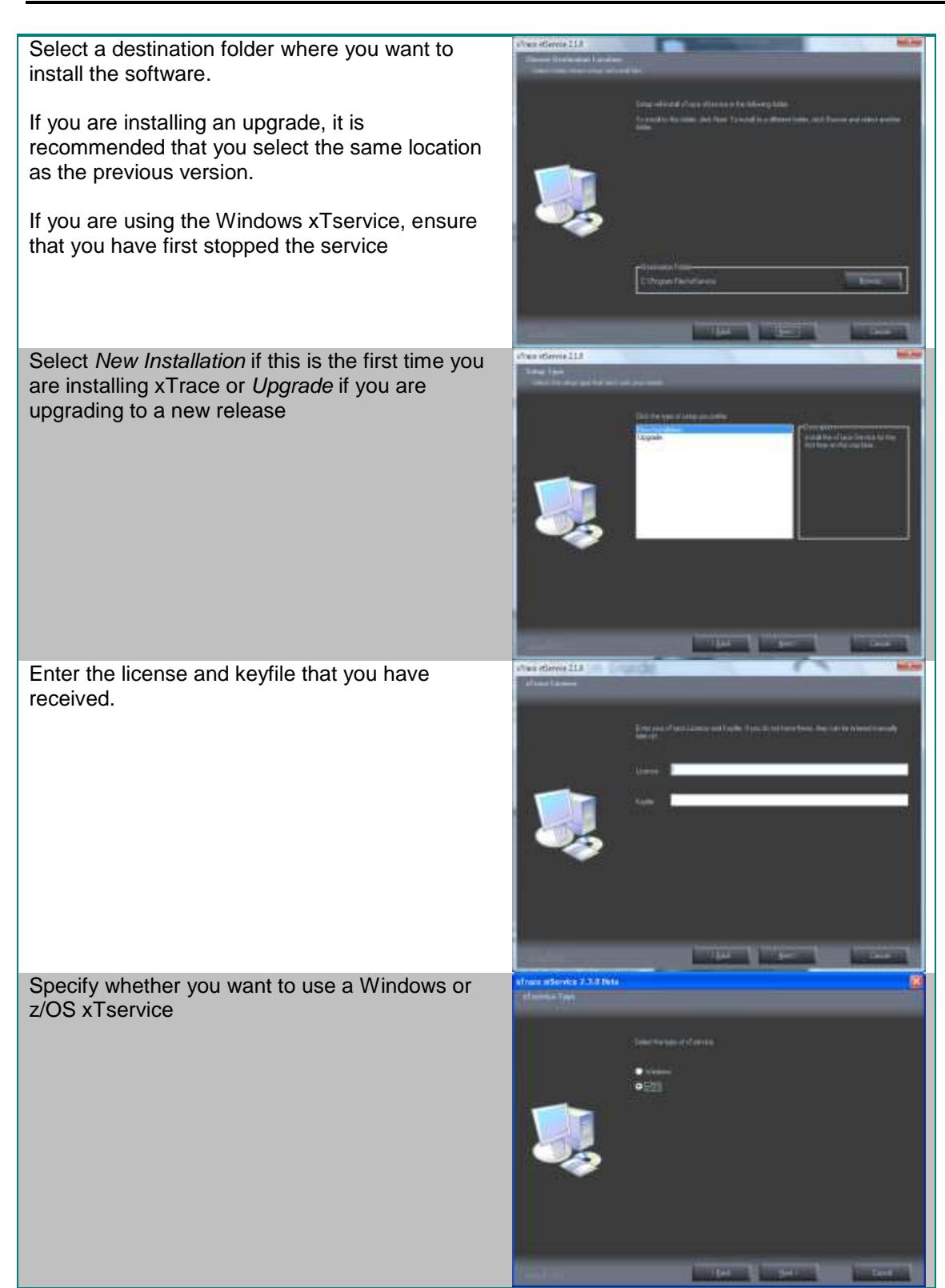

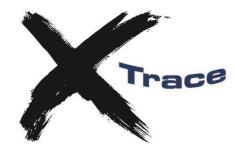

Enter the address of xTservice and the port number on which xTservice will listen for requests.

Service may be in the form of a DNS name that is resolved in your TCP/IP network or a TCP/IP address for the server that runs xTservice.

Remember this service and port number as you MUST specify the same values in the client and host installation.

Enter the host MVS codepage value. This should be in the form CPnnn where nnn is one of:

37,273,277,278,284,285,297,420,500,860,1047 or 1141 to 1149

If your codepage is not in the list, contact us since we can provide an alternate codepage for you.

The installation automatically uploads the installation files to your z/OS system.

You need to supply:

- IP address or DNS name of your z/OS system
- Userid that will be installing xTrace
- Dataset high level qualifier used for installation datasets

The installation process will ask for information to tailor the install jobs.

Enter dataset names for:

- COBOL compiler load library
- LE Link Edit library

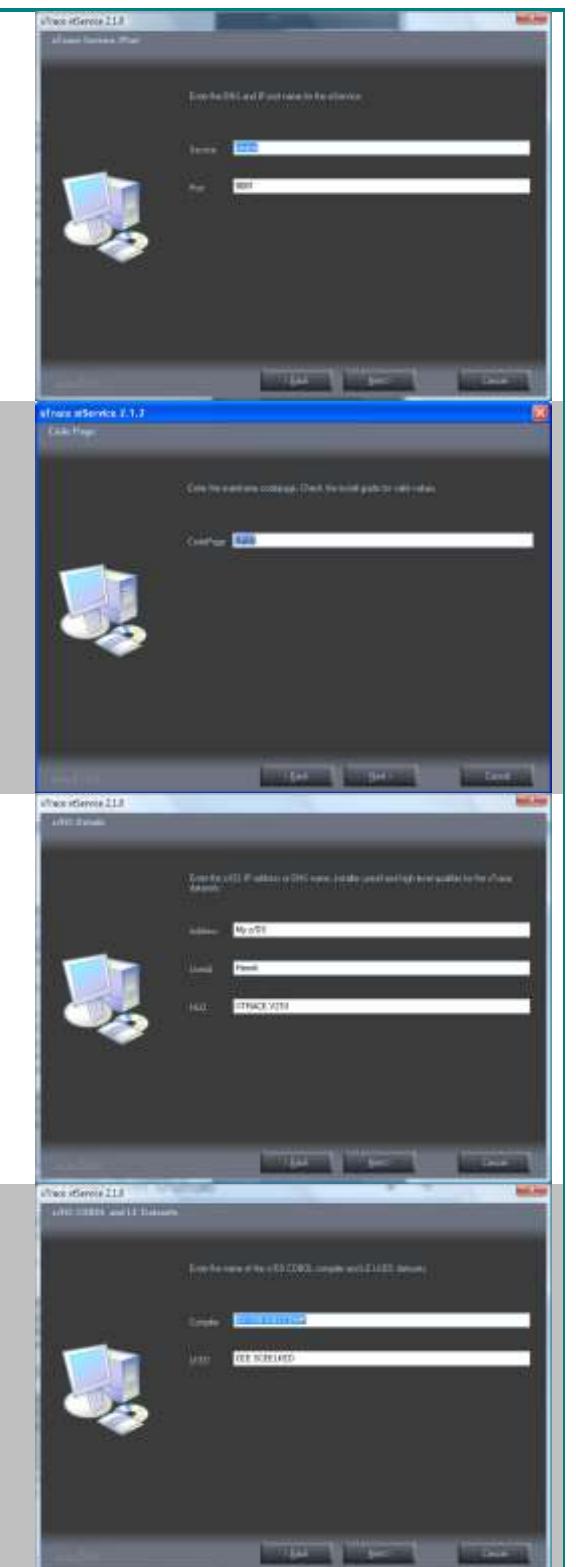

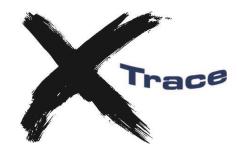

#### Select your type of encyclopedia.

Depending on your selection, a number of screens with database selections will be displayed.

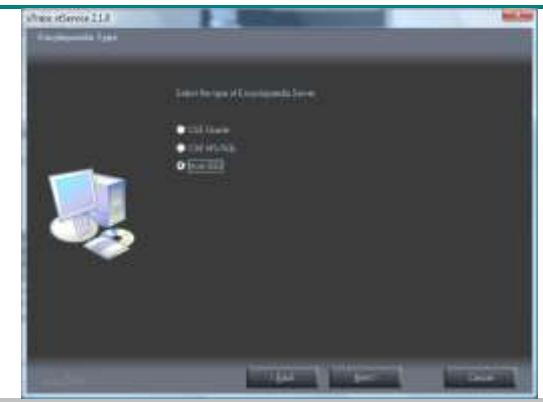

For Oracle CSE installation specify these variables:

- Oracle SID where the database is installed
- Userid and password for an account with the authority to install the database (default system/manager)
- Userid and password for the schema used to connect to the encyclopedia database (default (ency/ency)
- Enter the userid and password for the schema that will own the xTrace database (default xtrace/xtrace)
- Specify the name and location of the database files. These should be local to the database machine, so if the CSE database resides on a separate machine to xTservice, enter the value as it appears on this machine.

For MS SQL Server installation specify these variables:

- SQL server version used (7.0, 2000 or 2005)
- The SQL server name
- Database name where the xTrace database is to be installed (should be the same as the encyclopedia)
- Userid and password of an account with authority to install the database (default sa/xxxxx)

For a host encyclopedia installation specify these variables:

- DB2 subsystem
- SQLID owning the encyclopedia tables
- Name of the xTrace database
- SQLID for creating the xTrace database. See the section below on ODBC access to the xTrace tables and

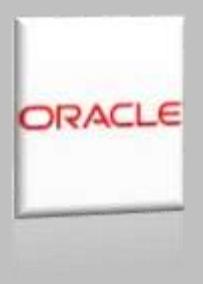

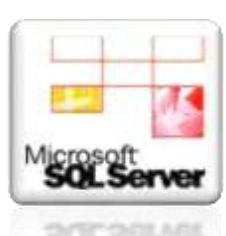

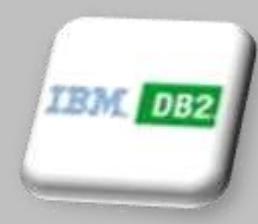

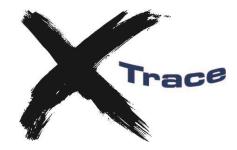

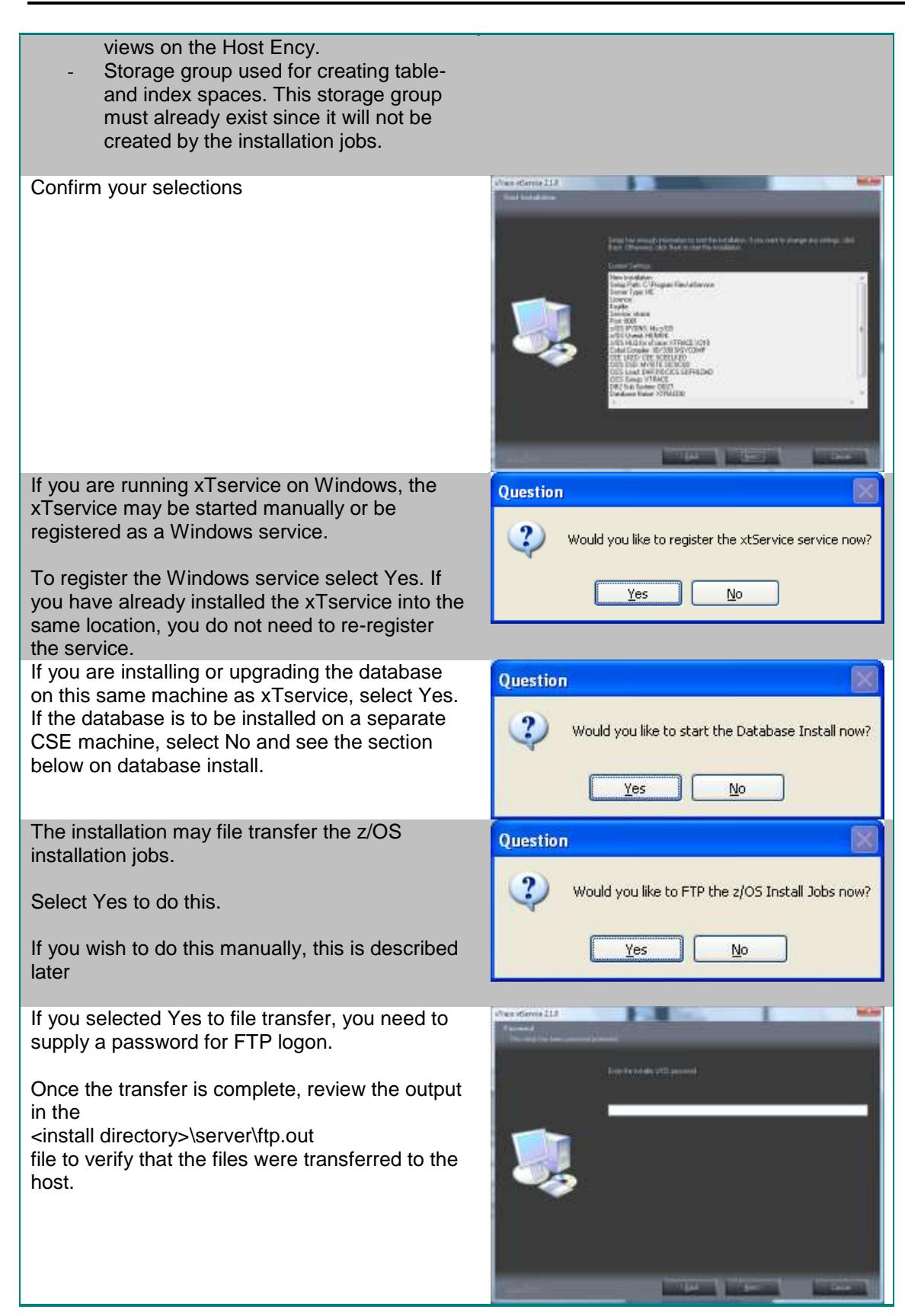

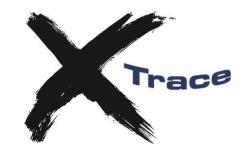

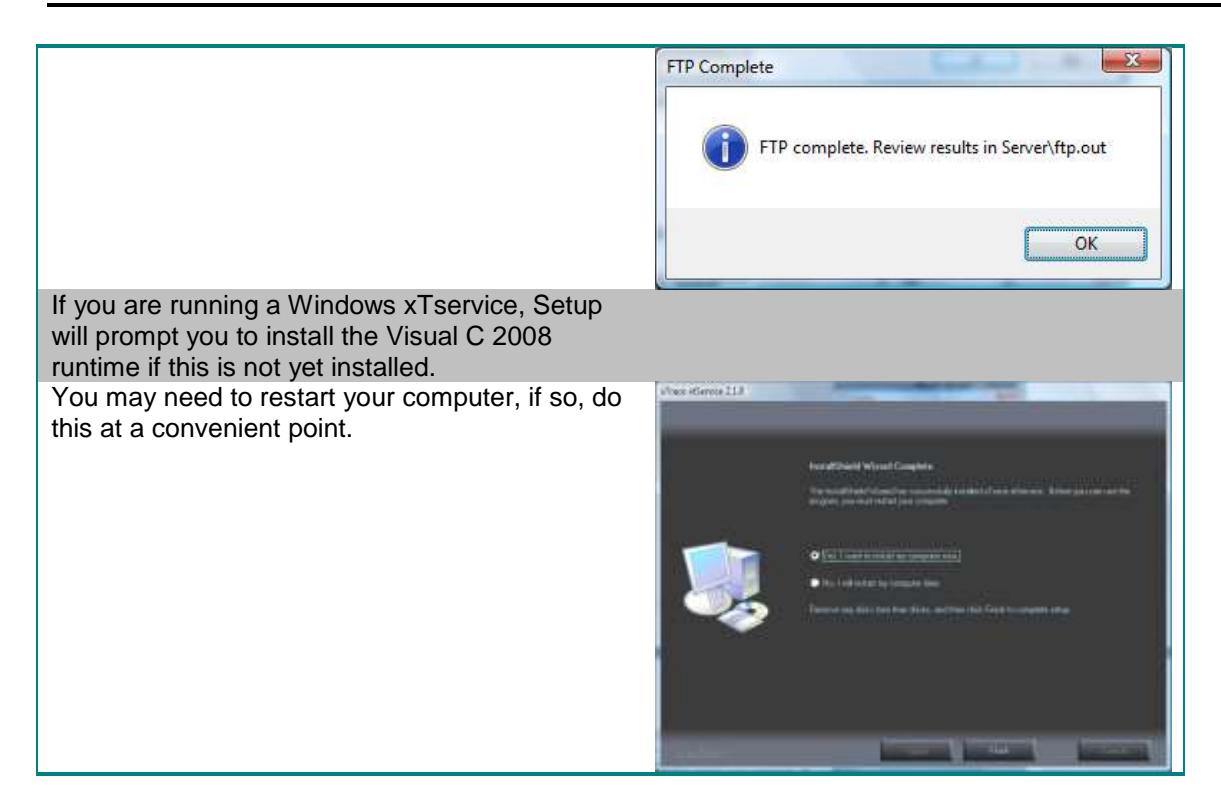

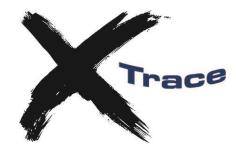

### *Install z/OS Software*

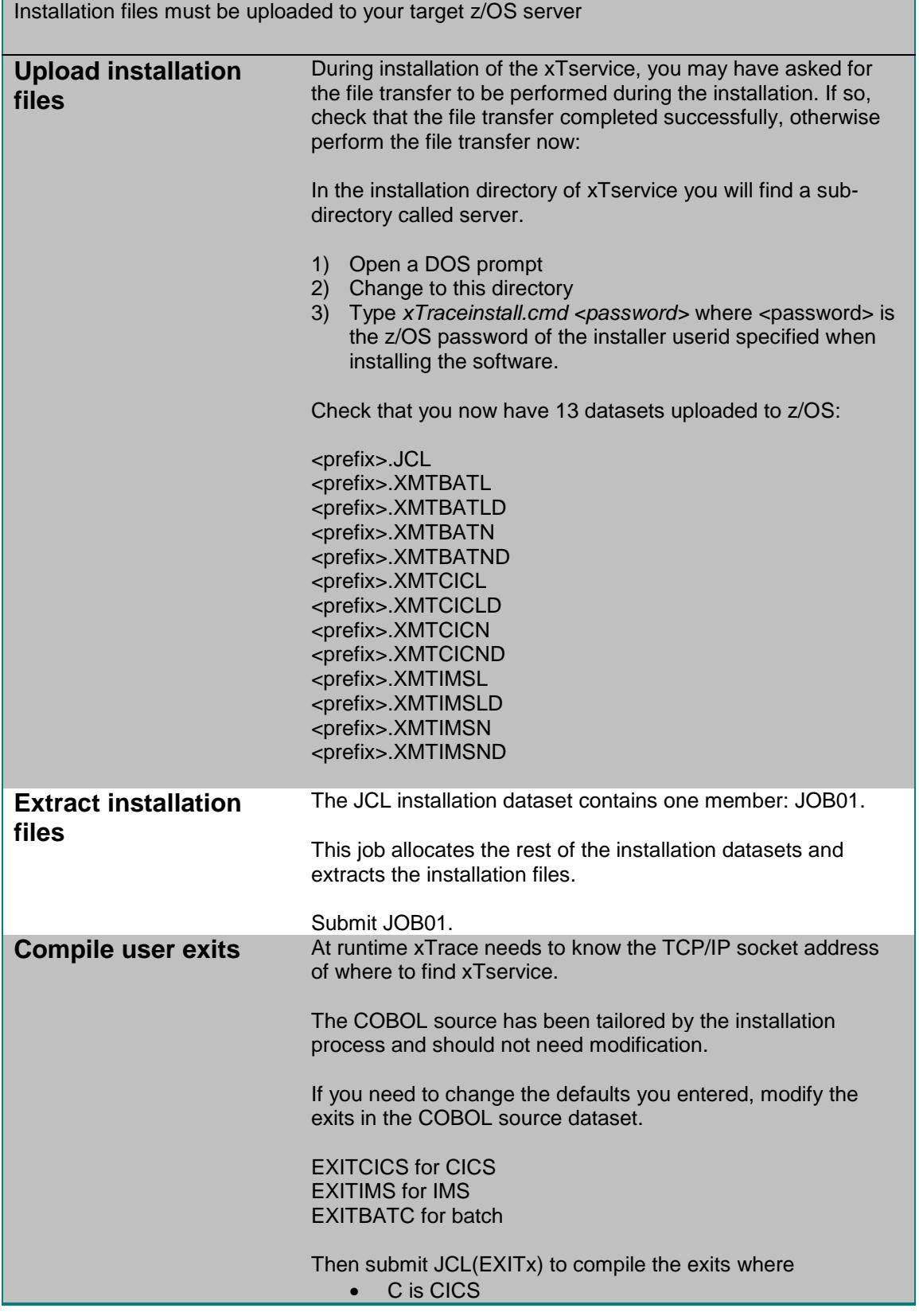

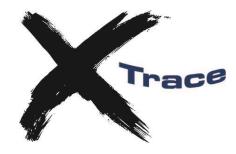

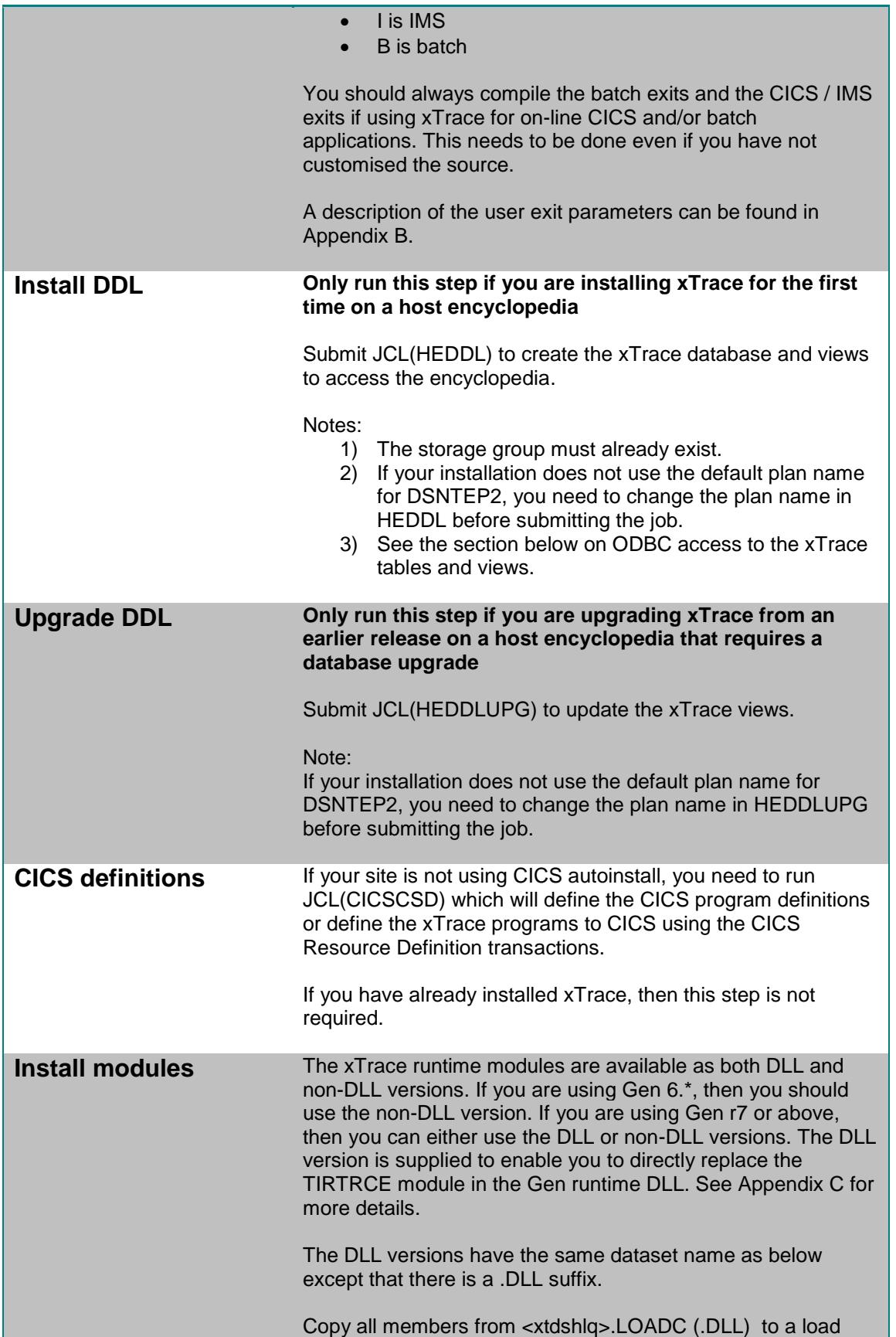

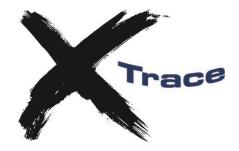

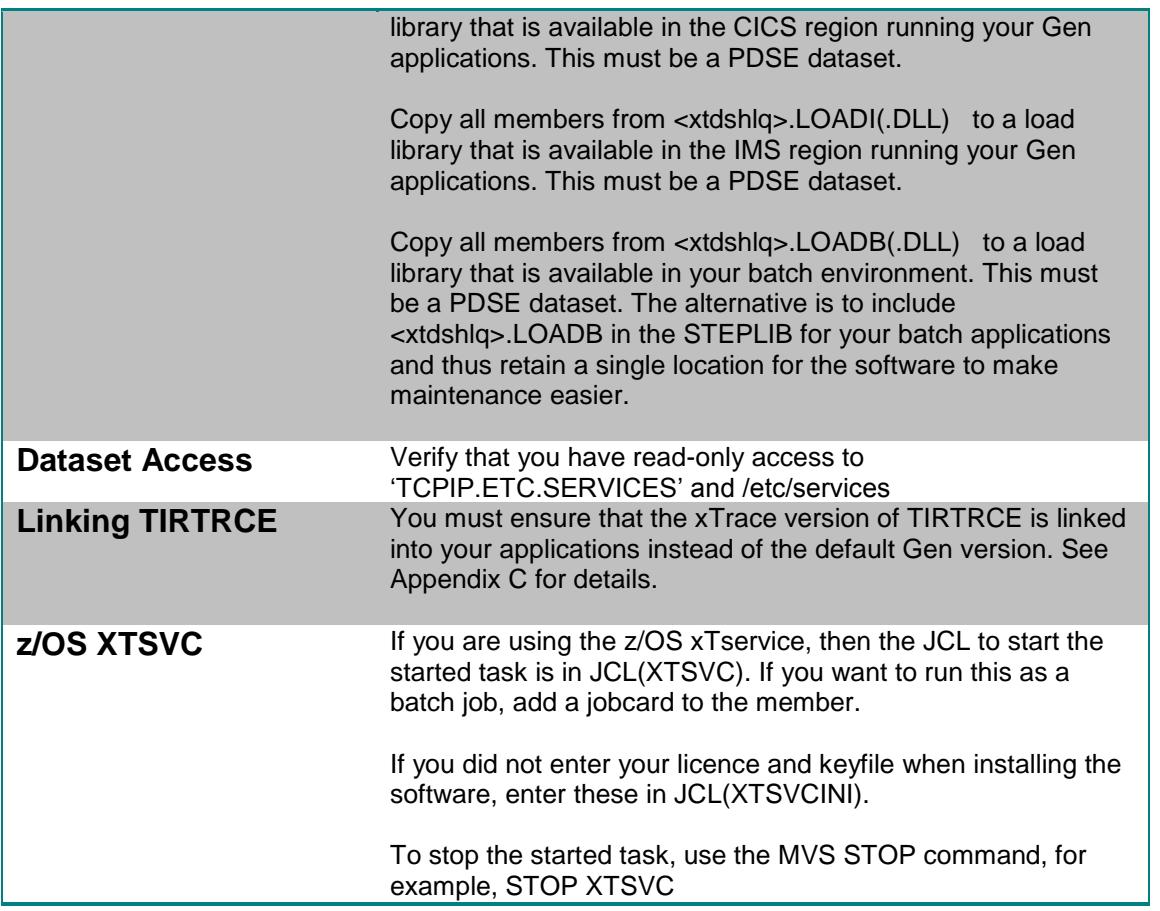

### *Client/Server Encyclopedia*

xTrace requires the definition of several tables and views in the encyclopaedia database.

If you invoked the database install during the setup, review the setup.out file to verify correct installation of the database tables and views.

If you did not perform the database install during the initial setup, this needs to be done now.

- 1) Edit xtOraInst.bat (for Oracle) or xtSQLInst.bat (for SQL Server) and check that the variables entered are correct for this machine, especially the Oracle path for the data files.
- 2) If you will be running the database install from the xTservice machine (either to a local or remote database), then execute the xt<dbms>Inst.bat file.
- 3) If you cannot access the database from the xTservice machine, then transfer the xTraceOra.sql or xTraceSQL.sql file to the CSE machine and execute it using a database tool like sql\*plus or isql. If you are installing the Oracle database on UNIX, then first edit the XtraceORA.sql file and change the '\' to a '/' in the tablespace path name.

Note that for a database upgrade, use the xt<DDD>Upg.bat file and xTrace<DDD>-upg.sql files where <DDD> is Ora or SQL.

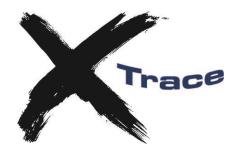

### *ODBC Access to the xTrace Tables and Views*

It is recommended that each user logs onto ODBC using their own userid and then accesses the xTrace tables using the xTrace schema value defined in the Monitor setup. This requires that each user is granted access to the xTrace tables and views. Alternatively each user can logon to ODBC using an 'xTrace' userid.

If the users are not logging onto ODBC using a common xTrace userid, you will need to GRANT access to the xTrace tables and views, either to PUBLIC, to each user or to a group id. The DDL to accomplish this is DDL(GRANT) for the HE. By default these GRANTS are issued for Oracle when creating the xTrace database.

If you wish to create the XTRACE tables using one userid and access them via a secondary userid, then you can create synonyms for the tables using the XTSYN member in the DDL dataset. You will also need to execute the XTVIEWS DDL for the secondary userid to create the views and ensure that the user has the authority to execute SET CURRENT SQLID for the secondary userid.

### *xTrace administration client*

The xTservice installation installs an administration client (xtadm.dll/xtadm.exe). Use the xtadmin.bat file to start the admin client.

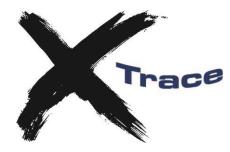

### *Multi-Home and NAT Support*

The xtservice.ini file can be customised to support multi-homed IP configurations and NAT (Network Address Translation) for both the application (z/OS) and Monitor.

To enable multi-home support, set the MULTIHOMED parameter to YES.

To enable NAT for the application, specify a table in the format below, with APP\_IPn and APP\_IP\_NATn taking values of n from 0 to 9.

```
APP IP0 = 111.111.111.112
APPIP NATO = 555.555.555.552
APP<sup>T</sup>IP<sup>1</sup> = 111.111.111.113
APP IP NAT1 = 555.555.555.553
APP<sup>-</sup>IP<sup>2</sup> = 111.111.111.114APPIP NAT2 = 555.555.555.554
```
To enable NAT for the Monitor, specify a table in the format below, with MON\_IPn and MON\_IP\_NATn taking values of n from 0 to 9.

```
MON IP0 = 111.111.111.112
MON<sup>T</sup>IP_NAT0 = 555.555.555.552
MON<sup>-</sup>IP<sup>1</sup> = 111.111.111.113MON^TIP NAT1 = 555.555.555.553
MON<sup>-</sup>IP<sup>2</sup> = 111.111.111.114MON_IP_NAT2 = 555.555.555.554
```
You can also specify a \* wild card for the last octet, for example:

```
MON IP0 = 111.111.111.*
MON IP NAT0 = 555.555.555.*
```
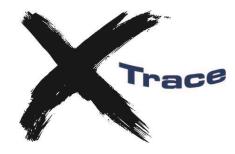

## **Building and Running Applications Using xTrace**

### *Gen 6.5*

xTrace provides a direct replacement for the TIRTRCE module. Therefore as long as you ensure that the xTrace version of TIRTRCE is linked into your application, you will be able to use xTrace.

### *Gen r7 and above*

With Gen r7 and above, the TIRTRCE module is included in a Gen supplied runtime DLL (TIRCRUNC for CICS and TIRTRCTZ for batch).

To ensure that the xTrace version of TIRTRCE is used instead of the Gen runtime module, you will need to amend the Gen supplied link-edit skeletons as detailed in Appendix C. You then build your applications as usual.

For IMS, the standard Gen runtime does not have its own version of TIRTRCE so you only need to ensure that the xTrace version of this module is available in the SYSLIB concatenation for the link-edit of the load modules.

### *Linking TIRTRCE*

If you are linking the xTrace version of TIRTRCE into your load module as opposed to the Gen runtime, ensure that the xTrace version of TIRTRCE is available in the SYSLIB concatenation ahead of the standard Gen version.

### *Verification*

To verify that you have correctly linked the xTrace version of TIRTRCE into your application, browse your load module and find "Meisner IT" and you should find "(C) Copyright 2006 Meisner IT".

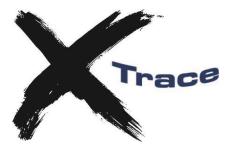

#### Appendix A – Installation variables

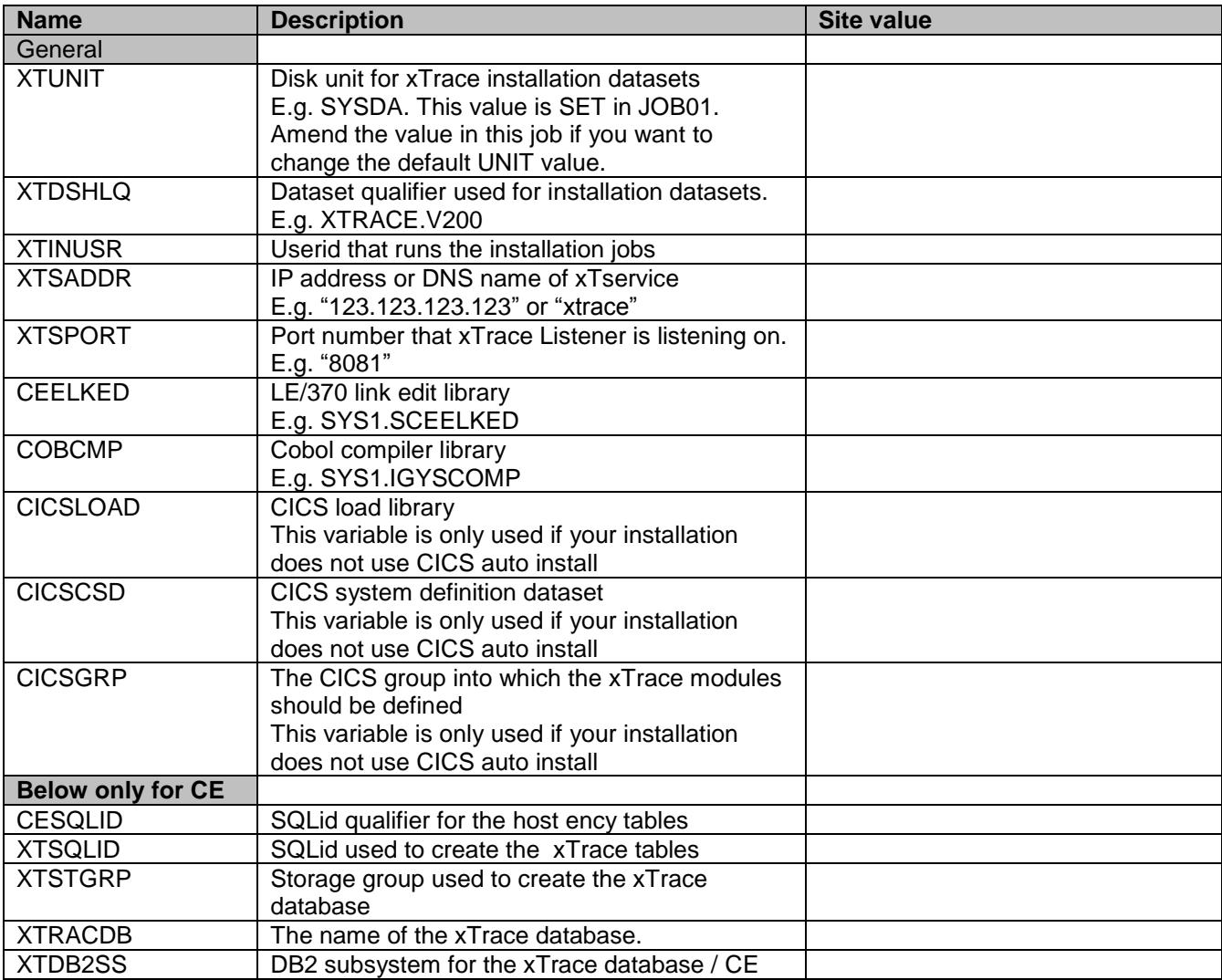

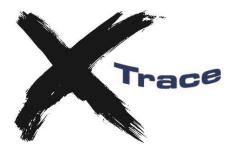

## **Appendix B – User exits**

### *XTRACEUE*

User exit for specifying installation specific values.

The user exit is found in the SOURCE dataset in a separate member per environment. EXITCICS for CICS, EXITBATC for batch and EXITIMS for IMS.

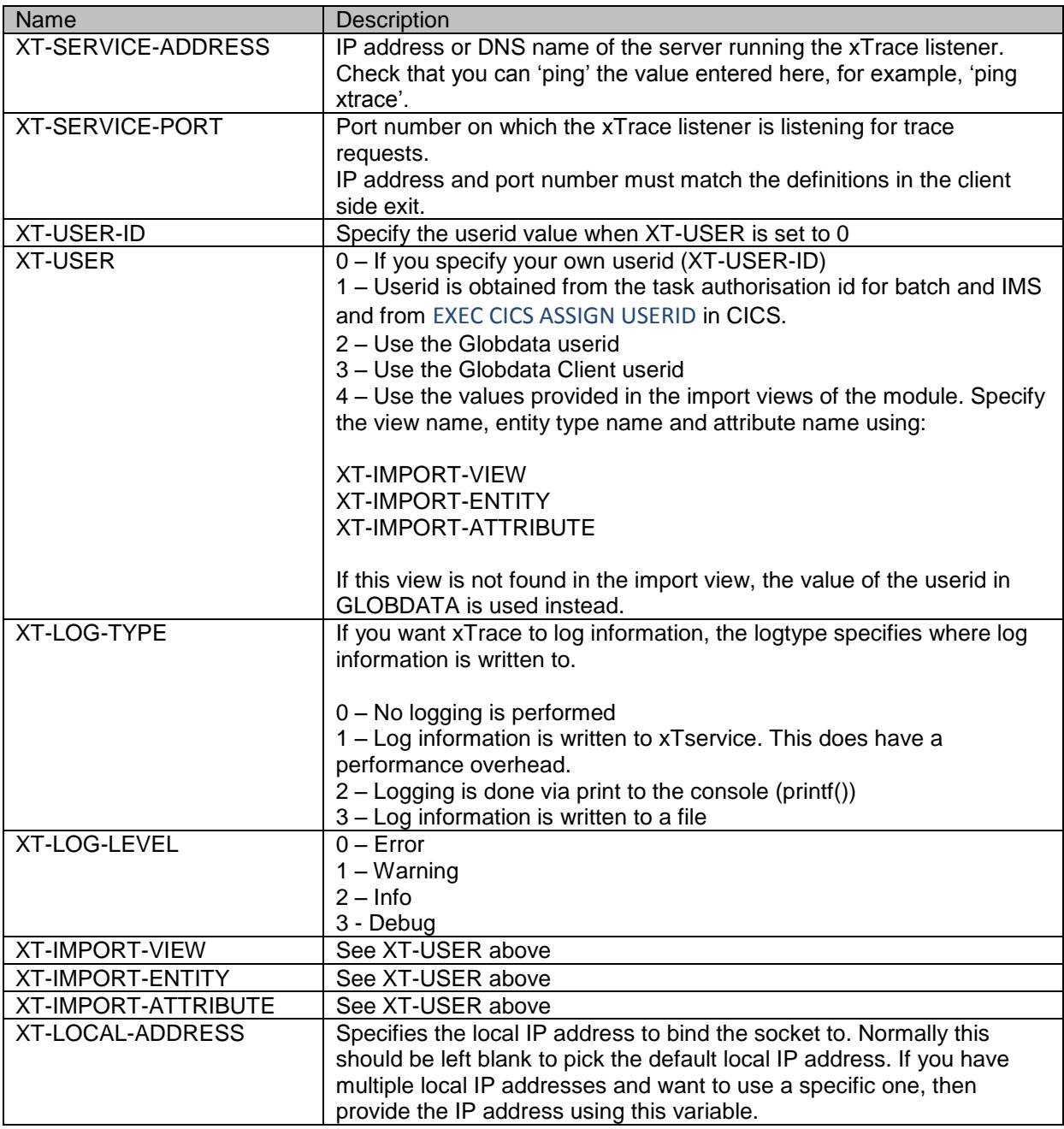

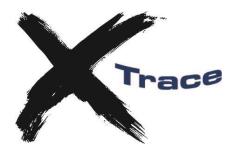

### *Fatal Error Exit*

CA Gen applications trap a number of errors automatically and passes error information to a fatal error exit. This error exit allows your installation to direct error messages to your standard location for program errors. When this type of error occurs, control is not returned to the application which includes xTrace.

In the event of an error the xTrace monitor is not notified and will assume that the application is still active.

xTrace has its own fatal error exit that may be activated from the CA Gen fatal error exit. The xTrace error exit must be called statically.

The fatal error exits are:

TIRTERMA for online load modules TIRTERMB for batch load modules TIRELOG for server load modules

Edit the fatal error exit and add the following in the program logic after MAINLINE:

TIRTERMA/B:

CALL 'XTRACEFE' USING TERM-EXIT-PARM-LIST.

TIRELOG:

#### CALL 'XTRACEFE' USING ELOG-EXIT-PARM-LIST.

For Gen r7, you will need to re-build the runtime DLL exits. To ensure that XTRACEFE is included, add <xtrace>.NCAL to the SYSLIB library list or copy it to the Gen LOAD library.

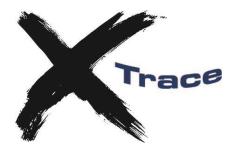

## **Appendix C – Linking TIRTRCE**

### *Gen 6.5*

With Gen 6.5 the TIRTRCE module is included within the TIRCALCC Gen supplied runtime module which is included into online and server load modules.

To ensure that the xTrace version of TIRTRCE is used instead of the Gen runtime module, you will need to follow one of the following approaches:

- 1) Use a customised version of TIRCALCC that contains the xTrace version of the TIRTRCE module. If you wish to adopt this approach, link the xTrace version of TIRTRCE into TIRCALCC.
- 2) Amend the Gen supplied link-edit skeletons (located in the Gen SLIB dataset) to ensure that the xTrace version of TIRTRCE is used instead of the standard Gen runtime version. This will affect all applications that use this SLIB dataset.

The modifications are as follows:

#### **TICLCICC**

Insert the line INCLUDE SYSLIB(TIRTRCE) after line 1. The first three lines should therefore read:

 INCLUDE SYSLIB(TIRMSGC) INCLUDE SYSLIB(TIRTRCE) INCLUDE SYSLIB(TIRCALCC)

#### **TICLCICD**

Insert the line INCLUDE SYSLIB(TIRTRCE) after line 1. The first three lines should therefore read:

INCLUDE SYSLIB(TIRDAT2C) INCLUDE SYSLIB(TIRTRCE) INCLUDE SYSLIB(TIRCALCC)

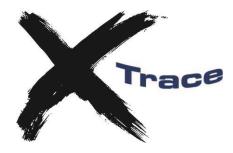

### *Gen r7 and above*

With Gen r7 and above, the TIRTRCE module is included in a Gen supplied runtime DLL (TIRCRUNC for CICS and TIRTRCTZ for batch). For IMS, no TIRTRCE is provided in the Gen runtime DLLs since Gen does not support tracing for the IMS environment.

To ensure that the xTrace version of TIRTRCE is used instead of the Gen runtime module, you will need to either:

- 1. Replace the standard Gen TIRTRCE module in the Gen runtime DLL with the xTrace supplied TIRTRCE (CICS or batch) only. For IMS because the Gen runtime does not contain TIRTRCE, you can simply place the xTrace version of TIRTRCE in a SYSLIB dataset and it will be picked up at link time using AUTOCALL.
- 2. Amend the Gen supplied link-edit skeletons (located in the Gen SLIB dataset) to ensure that the xTrace version of TIRTRCE is used instead of the standard Gen runtime version

Method (1) is recommended since some strange runtime issues have been experienced when using method (2). For IMS you will need to use method (2).

#### **Re-link Gen Runtime**

An example job is show below to re-link the runtime modules to replace the standard Gen TIRTRCE with the xTrace version. You will also need to re-link TIRCRUNC.

When using this method, you should reference the DLL versions of the xTrace runtime for the link-edit and also for the runtime modules.

```
//LINKB EXEC PGM=IEWL,PARM='DYNAM(DLL)' 
//SYSLIB DD DISP=SHR,DSN=CEE.SCEELKED 
// DD DISP=SHR,DSN=XTRACE.V250.NCALB.DLL <- XTRACE NCAL DLL DATASET 
// DD DISP=SHR, DSN=CA.GEN.CEHBPLD1 <- GEN RUNTIME LOAD
//SYSLMOD DD DISP=SHR,DSN=CA.GEN.CUSTOM.LOAD <- DATASET FOR CUSTOM RUNTIME
//SYSUT1 DD UNIT=SYSDA,SPACE=(TRK,(5,1)),DCB=BLKSIZE=4096 
//SYSPRINT DD SYSOUT=* 
//SYSDEFSD DD SYSOUT=* 
//SYSTERM DD SYSOUT=* 
//SYSLIN DD * 
REPLACE TIRTRCE 
INCLUDE SYSLIB(TIRTRCTZ) 
INCLUDE SYSLIB(TIRTRCE) 
NAME TIRTRCTZ(R) 
/* 
//LINKC EXEC PGM=IEWL,PARM='DYNAM(DLL)' 
//SYSLIB DD DISP=SHR,DSN=CEE.SCEELKED 
// DD DISP=SHR,DSN=XTRACE.V250.NCALC.DLL <- XTRACE NCAL DLL DATASET 
// DD DISP=SHR, DSN=CA.GEN.CEHBPLD1 <- GEN RUNTIME LOAD
//SYSLMOD DD DISP=SHR,DSN=CA.GEN.CUSTOM.LOAD <- DATASET FOR CUSTOM RUNTIME
//SYSUT1 DD UNIT=SYSDA,SPACE=(TRK,(5,1)),DCB=BLKSIZE=4096 
//SYSPRINT DD SYSOUT=* 
//SYSDEFSD DD SYSOUT=* 
//SYSTERM DD SYSOUT=* 
//SYSLIN DD * 
<see below for link-edit statements>
/*
```
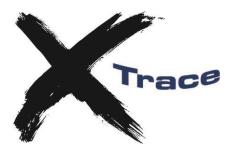

#### **Link-edit statements for Gen r7\***

REPLACE TIRTRCE INCLUDE SYSLIB(TIRCRUNC) INCLUDE SYSLIB(TIRTRCE) NAME TIRCRUNC(R)

#### **Link-edit statements for Gen r8\***

REPLACE TIRTRCE INCLUDE SYSLIB(TIRCRUNC) INCLUDE SYSLIB(TIRTRCE) IMPORT CODE,'TIRXINFZ','TIRXINFO' IMPORT CODE,'TIRMMDLL','TIRMMFN' ENTRY CEESTART MODE AMODE(31),RMODE(ANY) NAME TIRCRUNC(R)

#### **Skeleton Modifications**

To modify the Gen skeletons to ensure that the xTrace runtime module is used, edit each of the skeletons referenced below and comment the line containing the IMPORT CODE,'TIxxxxxx','TIRTRCE' then insert the line INCLUDE SYSLIB(TIRTRCE) immediately afterwards:

#### **TICLBTCH, TICLDLI, TICLDSN, TICLAED:**

)CM IMPORT CODE,'TIRTRCTZ','TIRTRCE' INCLUDE SYSLIB(TIRTRCE)

#### **TI\$LBTCH, TI\$LDLI, TI\$LDSN, TI\$LAED**

Insert the following line: INCLUDE SYSLIB(TIRTRCE) Before: INCLUDE SYSLIB(TI\$TRCTZ)

#### **TICLCICD, TICLCICM**

)CM IMPORT CODE,'TIRCRUNC','TIRTRCE' INCLUDE SYSLIB(TIRTRCE)

#### **TICLIMSD, TI\$LIMSD**

Insert the following line: INCLUDE SYSLIB(TIRTRCE) Before: IMPORT CODE,'TIRCRUNI','TIRCTRC'

#### **TI\$LCICD, TI\$LCICM if Gen r7.6 Pty Enhancement installed**

INCLUDE SYSLIB(TI\$CRUNC) IMPORT CODE,'TIRCRUNC','RTATRCE'

must be changed to

INCLUDE SYSLIB(TIRTRCE) INCLUDE SYSLIB(TI\$CRUNC) IMPORT CODE,'TIRCRUNC','RTATRCE'

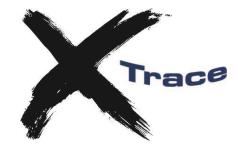

## **Appendix D – xTrace Source Code Post-Processor**

The xTrace Source Code Post-Processor is a utility which enhances generated code. It enhances the generated code in the following areas:

- Current Subscript values for Group Views are passed to xTrace and displayed in the View windows
- Performance enhancements when executing code generated with trace, but without an active trace monitor
- Extra information about generation options passed to xTrace
- More reliable CPU figures in Call Stack

To determine if an Action Block has been post-processed, open the Action Block Detail window in the xTrace Monitor.

Sample JCL for executing the postprocessor is available in the installation JCL dataset.

### *COBOL Examples and Details of Post-Processed Source Code*

#### **Current subscript**

The generated COBOL source keeps the current subscript for group views in a local structure:

\* \* \* \* \* \* \* \* \* \* \* \* \* \* \* \* \* \* \* \* \* REPEATING GROUP VIEW STATUS FIELDS

\* \* \* \* \* \* \* \* \* \* \* \* \* \* \* \* \* \* \* \*

01 FILLER.

- 03 EXPORT-GROUP-0002FL PIC X(1). 03 EXPORT-GROUP-0002PS PIC S9(4) COMP. 03 EXPORT-GROUP-0002RF PIC X(1). 03 EXPORT-GROUP-0002MM PIC S9(9) VALUE 100 COMP. 03 EXPORT-GROUP-0001FL PIC X(1). 03 EXPORT-GROUP-0001PS PIC S9(4) COMP.
	-
- 03 EXPORT-GROUP-0001RF PIC X(1).

The xTrace source code post-processor renames this structure:

\* \* \* \* \* \* \* \* \* \* \* \* \* \* \* \* \* \* \* \* \* REPEATING GROUP VIEW STATUS FIELDS \* \* \* \* \* \* \* \* \* \* \* \* \* \* \* \* \* \* \* \*

01 XTRACE-RGV.

- 03 EXPORT-GROUP-0002FL PIC X(1).
- 03 EXPORT-GROUP-0002PS PIC S9(4) COMP.
- 03 EXPORT-GROUP-0002RF PIC X(1).
- 03 EXPORT-GROUP-0002MM PIC S9(9) VALUE 100 COMP.
- 03 EXPORT-GROUP-0001FL PIC X(1).
- 03 EXPORT-GROUP-0001PS PIC S9(4) COMP.
- 03 EXPORT-GROUP-0001RF PIC X(1).

And passes it to the xTrace runtime:

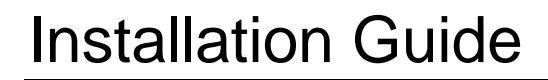

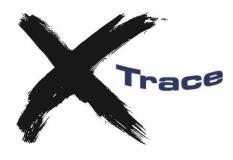

CALL 'TIRTRCE' USING GLOBDATA PADTEXT LAST-STATEMENT-NUM W-IA W-OA W-LA GLOBDATA PADVIEW TRACE-RET-CD XTRACE-INFO XTRACE-RGV

#### **Performance enhancements**

The xTrace runtime module is designed for high performance, but it is dependent upon debug information in the generated COBOL code. A member that is generated with debug support calls the trace runtime (xTrace or the standard Gen trace module) once for each statement.

Before each call to the trace runtime, all Import and Export View data is moved to a temporary storage area, and on return from trace, this View data is moved back. If the Action Block has large Import / Export Views there is a considerable overhead and is totally unnecessary unless someone is actually tracing that statement.

The xTrace source code post-processor adds a condition to the trace call and if the xTrace runtime determines that it is not necessary to inspect import or export views for the current statement, the PASS-DATA-TO-XTRACE flag is set to 'N'.

PARA-0000000000-TRACE. MOVE 'Y' TO SOURCE-CODE-ENHANCED IF PASS-DATA-TO-XTRACE NOT = 'N' MOVE IMPORT-0027EV TO IA-V-000 MOVE IMPORT-0028EV TO IA-V-001 MOVE EXPORT-GROUP-0003RG TO OA-V-000 MOVE EXPORT-0030EV TO OA-V-001 MOVE EXPORT-0031EV TO OA-V-002 MOVE SPACES TO PASS-DATA-TO-XTRACE END-IF CALL 'TIRTRCE' USING GLOBDATA PADTEXT LAST-STATEMENT-NUM W-IA W-OA W-LA GLOBDATA PADVIEW TRACE-RET-CD XTRACE-INFO XTRACE-RGV MOVE 'N' TO SOURCE-CODE-ENHANCED IF PASS-DATA-TO-XTRACE = 'Y' GO TO PARA-0000000000-TRACE END-IF IF PASS-DATA-TO-XTRACE NOT = 'N' MOVE 'N' TO SOURCE-CODE-ENHANCED

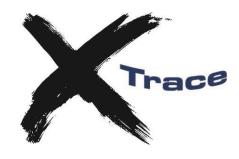

 MOVE IA-V-000 TO IMPORT-0027EV MOVE IA-V-001 TO IMPORT-0028EV MOVE OA-V-000 TO EXPORT-GROUP-0003RG MOVE OA-V-001 TO EXPORT-0030EV MOVE OA-V-002 TO EXPORT-0031EV MOVE 'N' TO PASS-DATA-TO-XTRACE END-IF

### **Additional information**

The generated source code holds a number of items of information about the generated Action Block. The xTrace source code post-processor passes this information to xTrace runtime for use by the xTrace Monitor:

01 XTRACE-INFO.

 03 XT-POSTPROCESS-VERSION PIC X(5) VALUE '2.0'. 03 XT-DEBUG-TRACE-OPTION PIC X(1). 03 XT-DATA-MODELING-CONSTRAINT PIC X(1). 03 XT-OPTIMIZED-IMPORT-VIEW PIC X(1). 03 XT-HIGH-PERFORMANCE-VIEW PIC X(1).<br>03 XT-LAST-STATEMENT-NUM PIC X(1). 03 XT-LAST-STATEMENT-NUM 03 XT-ENFORCE-DEFAULT-VALUES PIC X(1). 03 XT-INIT-UNSPECIFIED-OPTIONAL PIC X(1). 03 XT-INIT-DYNAMIC-LINK-PROPERTY PIC X(1). 03 XT-GEN-VERSION PIC X(32) VALUE 'AllFusion(R) Gen r7.6'. 03 FILLER PIC X(58) VALUE 'COPYRIGHT (C) 2008 CA. ALL RIGHTS RESERVED.'. 03 IEF-CGEN-DATE PIC X(8) VALUE '20080515'. 03 IEF-CGEN-TIME PIC X(8) VALUE '17:41:27'. 03 FILLER PIC X(8) VALUE '9.1.A5 '. 03 XT-GEN-USER PIC X(8) VALUE 'HXM<br>03 XT-GEN-MODEL PIC X(32) 03 XT-GEN-MODEL VALUE 'HXM VIDEO STORE DEVELOPMENT 03 FILLER PIC X(32) VALUE 'ALL 03 FILLER PIC X(32) VALUE 'MXTR1011\_CUSTOMER\_MAINTAIN 03 TODAYS-DATE PIC 9(8) VALUE 20000000.

#### **CPU figures in call stack**

The CPU figures in the Call Stack are captured by the xTrace runtime and stored in the Call Stack. In some situations, especially when calling between non-DLL and DLL implementations, it is not possible to derive correct CPU figures.

The xTrace source code post-processor adds calls to xTrace to get more reliable CPU figures.

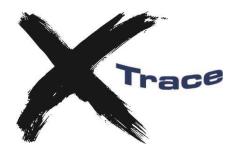

## **Appendix E – Pre-requisites**

xTrace has been tested with CA Gen 6.5 and above.

xTrace is a C application which uses tcp/ip sockets for communication. This adds the following requirements.

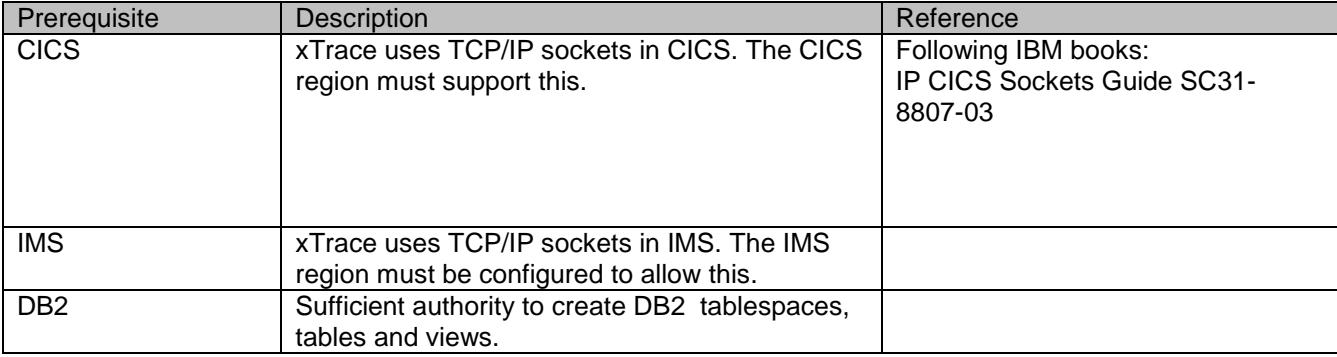

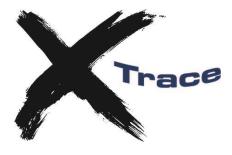

## **Appendix F – Troubleshooting**

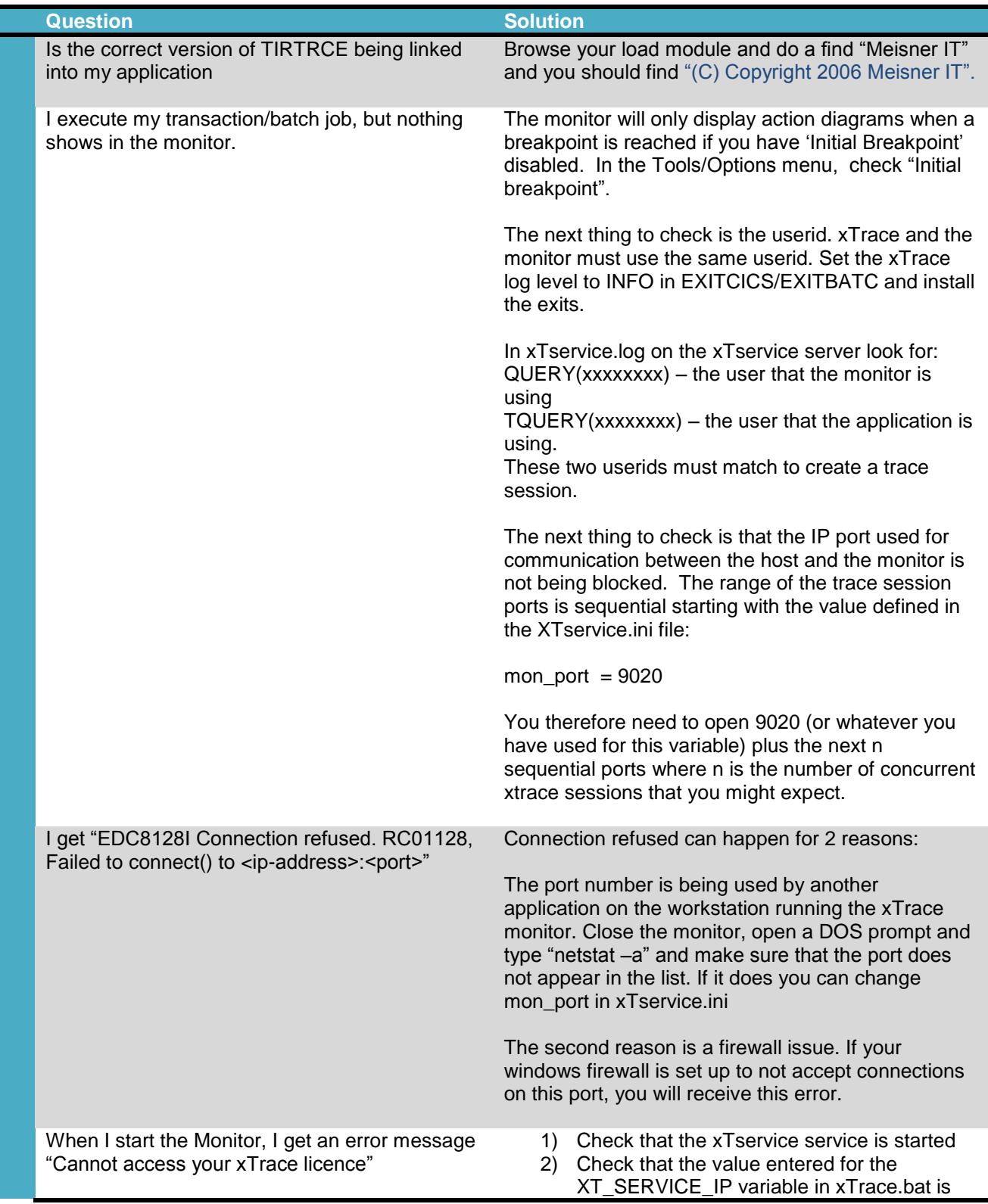

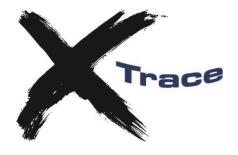

the correct IP address or DNS name for the server running xTservice.

3) Check that the port defined in XT\_SERVICE\_PORT is not being blocked by a firewall.